# Entorno de diseño electrónico para implementación de control remoto con tarjeta de evaluación miniDK2 para formación en ingeniería de control electrónico de alumnos de grado

Cristina Losada, Felipe Espinosa, José Manuel Rodríguez, Francisco J. Rodríguez, Marta Marrón

Departamento de Electrónica. Universidad de Alcalá. Alcalá de Henares, Madrid. {losada, espinosa, jmra, fjrs, marta}@depeca.uah.es

*Abstract***—En este trabajo se describe el entorno de desarrollo electrónico y metodología implantada por los autores en el laboratorio de Ingeniería de Control Electrónico para la formación de alumnos de Grado en Ingeniería Electrónica y Automática Industrial. Se plantea el control remoto de un actuador de movimiento basado en motor DC, con su interfaz electrónico, conectado a un nodo de la red Ethernet. De esta forma el control se implementa en modo remoto en una tarjeta de evaluación miniDK2 (procesador NXP LPC1768 con núcleo ARM Cortex-M3) conectada a la misma red. A su vez esta tarjeta mantiene conexión serie con un PC para la fase de diseño, depuración y evaluación de los algoritmos de control. Se muestra cómo abordar desde el modelado e identificación de la planta bajo estudio (red de comunicaciones más actuador de movimiento con su interfaz electrónico) hasta la implementación de un servosistema de posición con observador de estados incluido, aportando resultados de algunas de las variables registradas: control, error de seguimiento, etc.** 

*Index Terms***— Control remoto de actuador de movimiento, diseño de controladores, formación en grado en ingeniería, identificación de proceso real, implementación de controladores, ingeniería de control electrónico, tarjeta de evaluación miniDK2.** 

## I. INTRODUCCIÓN

EBIDO al continuo avance en las tecnologías de la DEBIDO al continuo avance en las tecnologías de la educación virtual está siendo ampliamente promovida en el contexto académico [\[1\],](#page-5-0) [\[2\].](#page-5-1) En el ámbito de ingeniería de control existen numerosos trabajos en la literatura siguiendo esta línea. En [\[5\],](#page-5-2) los autores defienden el concepto de "*Internet laboratory*", que permite la intervención remota de los estudiantes, pero la limita a la modificación de referencias. De forma similar, los trabajos [\[6\]](#page-5-3) y [\[7\]](#page-5-4) proponen el desarrollo de laboratorios remotos para la enseñanza de ingeniería de control, pero realmente no se implementa remotamente el control sino las referencias a seguir.

En este trabajo, los autores apostamos por promover la experimentación como parte fundamental en el proceso de aprendizaje de los futuros ingenieros [\[3\],](#page-5-5) [\[4\].](#page-5-6) Por este motivo, consideramos tres aspectos claves en la formación de Grado en Ingeniería Electrónica y Automática Industrial: 1) Las herramientas de simulación, aun siendo de ayuda en el proceso de diseño, no deben sustituir a la implementación de las soluciones diseñadas sobre prototipos reales; 2) el análisis crítico de resultados teóricos validados mediante simulación frente a los registrados experimentalmente; 3) incentivar la integración de conocimientos multidisciplinares (competencias teórico-prácticas correspondientes a diferentes asignaturas del plan de estudios como electrónica de potencia, sistemas electrónicos digitales, ingeniería de control, fundamentos de comunicaciones, etc.) en prácticas de laboratorio.

En relación con el proceso a controlar, se han publicado múltiples trabajos relacionados con el control de actuadores de movimiento basados en motores DC. A modo de ejemplo, en [\[8\]](#page-5-7) se plantea el diseño de un PID doble para controlar la velocidad y corriente de armadura de un motor DC de forma simultánea, en tiempo continuo, realizando la implementación en un dsPIC. En [\[9\]](#page-5-8) se propone el diseño de un control PID para un sistema de motor de LEGO, también en tiempo continuo, y haciendo uso de Matlab/Simulink, así como del software nxtOSEK, gratuito, y que sirve de interfaz entre Simulink y el prototipo de motor. En este trabajo, planteamos como novedad tanto la metodología como el entorno de desarrollo electrónico para el control remoto de actuadores de movimiento conectados a red Ethernet.

Desde el punto de vista metodológico, la práctica de ingeniería de control electrónico planteada por los autores incluye las siguientes etapas:

- a) estudio de los interfaces electrónicos necesarios para la actuación y sensado remoto del actuador de movimiento,
- b) registro de datos en lazo abierto para identificación y modelado de componentes no-lineales y lineales,
- c) diseño de servosistema para seguimiento de referencias de posición en el espacio de estados (incluyendo estimación de estados no medidos) a partir del modelo lineal obtenido,
- d) implementación electrónica del algoritmo de control a partir de una tarjeta de evaluación con núcleo ARM Cortex M3 utilizada por el alumno en asignaturas previas en su formación de grado,

e) comparación crítica de resultados simulados y experimentales, analizando el efecto de las no-linealidades. El entorno de desarrollo electrónico propuesto para las prácticas de laboratorio de la asignatura Ingeniería de Control Electrónico incluye los elementos mostrados en la [Fig. 1.](#page-1-0) La planta a controlar es un motor DC PD4266, con reductora y encóder magnético, además del correspondiente interfaz electrónico con dos etapas comerciales: procesamiento (*Arduino One*) y comunicación Ethernet, y una etapa de electrónica de potencia diseñada ad-hoc. Como dispositivo de control se ha elegido la tarjeta de evaluación miniDK2 que incorpora el procesador NXP LPC1768, (con núcleo ARM Cortex-M3). Por último, se requiere de un ordenador con Matlab/Simulink para las tareas de identificación y validación del modelo de planta, diseño y validación mediante simulación del controlador, y análisis comparativo de resultados simulados y experimentales.

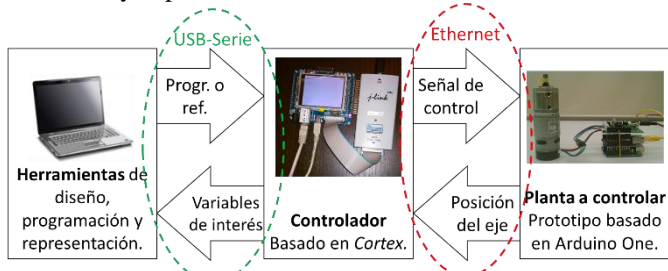

<span id="page-1-0"></span>Fig. 1. Diagrama de bloques general de la propuesta para el control remoto de un actuador eléctrico de movimiento.

El objetivo perseguido es la mejora de la formación práctica de los estudiantes en el área del control electrónico, estableciendo una relación entre los conceptos teóricos y su aplicación práctica, e incentivando la comparación y análisis de los resultados teóricos y experimentales. También se fomenta la motivación de los estudiantes, al recorrer todas las etapas, desde el modelado hasta la implementación del control aplicado a una planta real (no solo en simulación). Además, se trata de una propuesta de carácter multidisciplinar, ya que incorpora competencias teórico-prácticas correspondientes a diferentes asignaturas del plan de estudios como electrónica de potencia, sistemas electrónicos digitales, ingeniería de control, instrumentación electrónica, etc.

Esta publicación se ha organizado en los siguientes apartados: entorno de desarrollo electrónico (sección II), metodología de trabajo (sección III), ejemplo de aplicación (sección IV) y conclusiones (sección V).

#### II. ENTORNO DE DESARROLLO ELECTRÓNICO

Como se ha indicado en el esquema de la [Fig. 1,](#page-1-0) para la implementación del sistema de control remoto del conjunto motor-encóder-reductora se requieren dos subsistemas electrónicos: interfaz de actuación, sensado y conexión Ethernet en el nodo de la planta; y controlador digital conectado a la misma red Ethernet y a PC con herramientas CACSD (*Computer Aided Control System Design*) mediante enlace serie. Ambos subsistemas se detallan a continuación.

## *A. Planta bajo estudio*

La planta a controlar consiste en una plataforma mecatrónica formada por dos partes diferenciadas: un actuador de movimiento y un interfaz electrónico. El actuador incluye un motor DC comercial de 35W (Transmotec PD4266) [\[15\]](#page-5-9) con reductora 14:1 y encóder magnético de 19 polos.

El interfaz electrónico permite la comunicación vía Ethernet cableada (10/100BaseT) con el nodo de control, la recepción de señal digital para actuación del motor, la generación de señal PWM a partir de aquella, y la lectura de señales en cuadratura del encóder para evaluar el giro del eje. El interfaz está formado por tres placas (*shields*), dos de ellas comerciales: tarjeta *Arduino One* basada en el microcontrolador ATmega328 [\[10\],](#page-5-10) [\[11\],](#page-5-11) y *shield Ethernet*. Además de una etapa de potencia desarrollada para esta aplicación, que se encarga de la generación de la alimentación de 5V de *Arduino One*, implementación de puente en H (L6203) y adaptación de niveles para el encóder.

En el diagrama de la [Fig. 2](#page-1-1) se muestran los diferentes bloques que forman la planta bajo estudio. La información intercambiada, vía Ethernet, con el controlador son las consignas de control para el actuador y la medida de giro del eje del actuador en cuentas de encóder (4 por cada pulso de encóder).

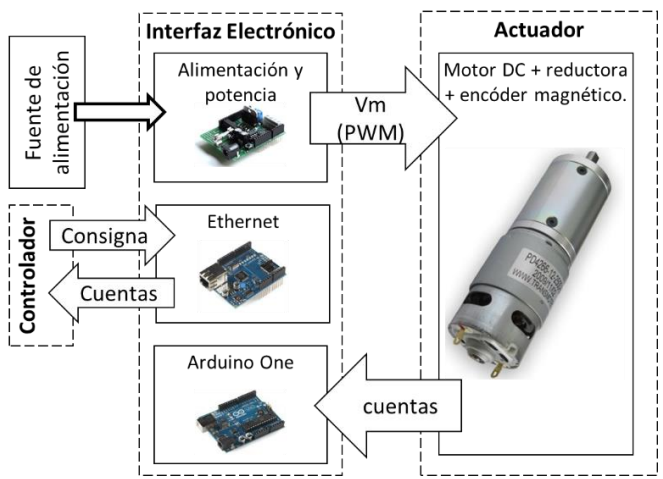

<span id="page-1-1"></span>Fig. 2. Diagrama de bloques general de la planta bajo estudio.

Se ha elegido esta planta frente a otras alternativas comerciales más complejas (péndulo invertido [\[12\],](#page-5-12) pendubot [\[13\],](#page-5-13) helicópteros [\[14\],](#page-5-14) etc.) debido a que se trata de una solución genérica de actuador de movimiento, con un comportamiento lineal en la mayor parte del rango de excitación, y básica para el ensayo de soluciones de control: PID clásico, servosistema, estimadores de estados, control borroso, etc.

#### *B. Tarjeta de desarrollo miniDK2*

Tanto para el intercambio de información con la planta en

lazo abierto, como para la implementación del control en lazo cerrado diseñado se emplea la tarjeta de desarrollo miniDK2 [\[16\],](#page-5-15) mostrada en la [Fig. 3\(](#page-2-0)a). Esta tarjeta incluye el procesador de NXP LPC1768 [\[17\]](#page-5-16) (basado en el ARM Cortex-M3). Para la conexión Ethernet se ha empleado *EasyWeb* [\[3\],](#page-5-5) una librería gratuita que facilita la creación de un servidor TCP/IP. Esta librería permite tanto crear y abrir el socket TCP necesario, como enviar y recibir datos por Ethernet (mediante conexión TCP) entre el controlador y la planta.

Se ha elegido esta tarjeta de evaluación frente a otras alternativas debido a que cuenta con un procesador con capacidad de cálculo suficiente (Cortex M3) para el problema a resolver, con conexión Ethernet (10/100BaseT), con un conversor USB-serie basado en CP2112 ya integrados, y con acceso JTAG [\(Fig. 3\(](#page-2-0)b)) desde PC para depuración y evaluación de código. Por otra parte, la tarjeta miniDK2 se aborda en la asignatura previa del plan de estudios: Sistemas Electrónicos Digitales, por lo que los alumnos conocen tanto la arquitectura hardware como el software (Keil μVision) de programación y depuración asociado. Con ello se pretende fomentar la integración de conocimientos, la motivación para resolver problemas de control a partir de recursos electrónicos disponibles, y la formación de alumnos de grado a partir de un aprendizaje incremental.

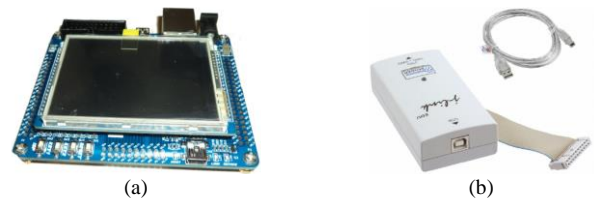

<span id="page-2-0"></span>Fig. 3. (a) Tarjeta de desarrollo miniDK2. (b) Adaptador JTAG (Joint Test Action Group) para depuración.

## III. METODOLOGÍA DE TRABAJO

El objetivo es el diseño e implementación del control remoto de posición de un actuador eléctrico de movimiento, como práctica de laboratorio de Ingeniería de Control Electrónico para alumnos de Grado en Ingeniería Electrónica y Automática Industrial. La metodología propuesta incluye la integración de herramientas software de diseño asistido por computador (Matlab/Simulink y toolboxes) con los interfaces electrónicos necesarios en el nodo de control y nodo de planta enlazados mediante red de comunicación Ethernet. Una vez configurado el entorno electrónico, de forma que el nodo de control envía señales de consigna y registra la respuesta de movimiento del eje del actuador, se siguen las fases de trabajo mostradas en el diagrama de la [Fig. 4.](#page-2-1)

### IV. EJEMPLO DE APLICACIÓN

La práctica de laboratorio persigue el control de posición del eje del actuador de movimiento, incorporando técnicas avanzadas de control previstas en la formación de alumnos de grado en ingeniería: modelado en el espacio de estados, diseño de servosistemas y observadores de estados. A continuación se describe el desarrollo de las etapas claves indicadas en la [Fig.](#page-2-1)  [4.](#page-2-1)

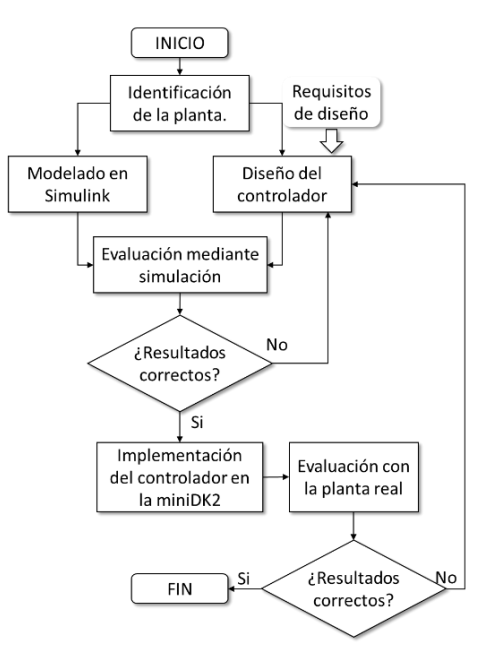

<span id="page-2-1"></span>Fig. 4. Etapas involucradas en la metodología propuesta para el diseño e implementación de soluciones de control electrónico.

## *A. Identificación experimental y modelado de la planta*

La primera etapa es el análisis del comportamiento de la planta, para su identificación. El resultado de esta etapa es un modelo lineal considerando los estados de la planta, además de los elementos no lineales asociados.

En el caso del motor DC, es posible obtener un modelo matemático a partir de los datos del motor y encóder que pueden encontrarse en sus hojas características [\[15\].](#page-5-9) Sin embargo, la planta a la que se enfrenta el controlador incluye: bloque motor-encóder-reductora, interfaz electrónico y canal de comunicación Ethernet. Por este motivo, para la identificación de la planta se plantea realizar el registro de datos de entrada y salida de la misma en lazo abierto y desde el nodo de control. Se propone trabajar con una señal de excitación de la planta que facilite la identificación de todas las componentes (lineales y no lineales); habiéndose comprobado que un periodo de muestreo de T*s*=5ms permite registrar adecuadamente la dinámica de la planta bajo estudio con un retardo adicional debido al canal de comunicación.

A partir de la respuesta (velocidad angular en rpm) a entradas escalonadas (código enviado por el puerto Ethernet de la tarjeta miniDK2), se obtiene la componente lineal del modelo [\(Fig. 5\)](#page-3-0) utilizando la *Toolbox* de identificación de Matlab. Se comparan los resultados de identificación obtenidos para las estructuras "*arx*" y "*oe*" [\[19\]](#page-5-17) y se elige el modelo que proporciona menor error cuadrático medio. Este proceso permite obtener los parámetros α y β (Fig. 5). Para completar el modelo lineal con salida en posición angular (grados) se incorpora un integrador y una constante (*Ke*) de conversión de rpm a grados/s, siendo *T<sup>s</sup>* el periodo de muestreo. En definitiva se puede plantear un modelo en el espacio de estados, con vector de estados compuesto por las variables: posición angular del eje del actuador (*x1*) en grados, velocidad angular del eje (*x2*) en rpm y código de entrada (*x3*) retrasado una muestra debido al efecto del canal de

comunicación.

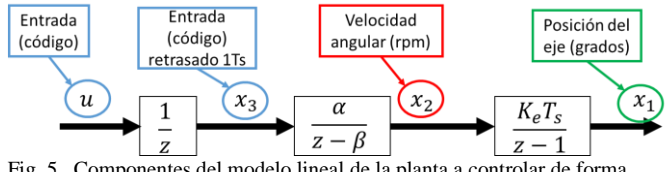

<span id="page-3-0"></span>Fig. 5. Componentes del modelo lineal de la planta a controlar de forma remota.

Los datos registrados permiten también identificar las no linealidades del sistema: retardo, zona muerta, saturación y cuantificadores de entrada y salida.

Tras la identificación del sistema, se realiza un modelo en Simulink que incluya todos los elementos lineales y no lineales, como se indica en la [Fig. 6.](#page-3-1)

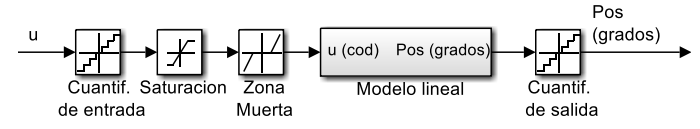

<span id="page-3-1"></span>Fig. 6. Modelo completo de la planta, con salida en posición angular, diseñado con Simulink, incluyendo las componentes lineales y no lineales.

Para validar la etapa de identificación se compara la velocidad de salida del sistema real, con el modelo completo mostrado en la [Fig. 7,](#page-3-2) obteniéndose resultados como los mostrados en la [Fig. 8.](#page-3-3) 

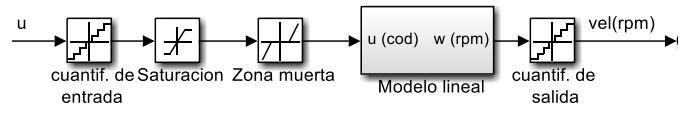

<span id="page-3-2"></span>Fig. 7. Modelo completo de la planta, con salida en velocidad angular, diseñado con Simulink incluyendo las componentes lineales y no lineales.

Para el caso bajo estudio, los valores obtenidos en el proceso de identificación se resumen en la tabla I. TABLA I

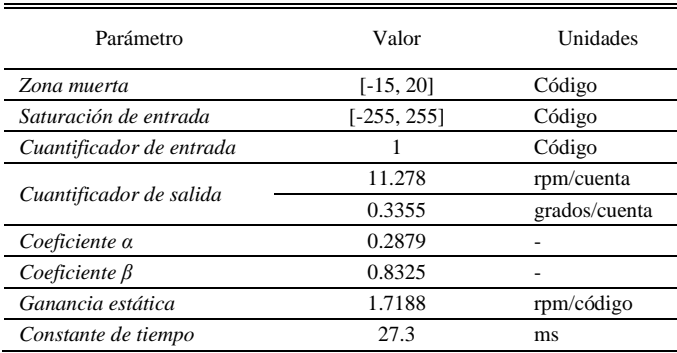

# PARÁMETROS CARACTERÍSTICOS DEL MODELO DE LA PLANTA

A partir de la componente lineal del modelo con salida en posición angular [\(Fig. 5\)](#page-3-0) se obtienen las ecuaciones de estado (1) y de salida (2), siendo  $u_k \in \mathbb{R}^{1 \times 1}$ ,  $x_k \in \mathbb{R}^{3 \times 1}$ ,  $y_k \in \mathbb{R}^{1 \times 1}$ :

$$
x_{k+1} = Ax_k + Bu_k x_{k+1} = C x_k + D u_k
$$
 (1)

$$
y_k = \mathbf{C}x_k + \mathbf{D}u_k \tag{2}
$$

así como las matrices características del sistema:

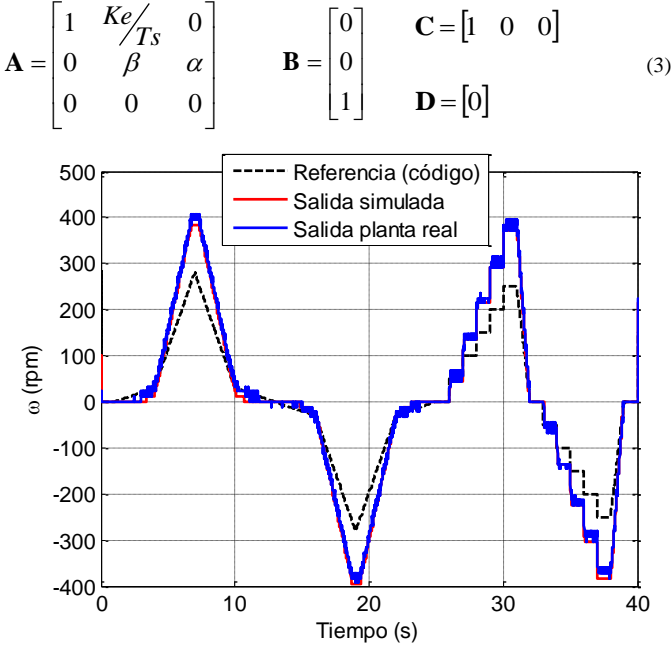

<span id="page-3-3"></span>Fig. 8. Resultado de la validación de la identificación de la planta. En la figura se muestra la referencia (negro), la salida del sistema real (azul) y la del sistema simulado (rojo), ambas salidas evaluadas en rpm.

### *B. Diseño del controlador y validación mediante simulación*

Tras la identificación se procede al diseño del servosistema de posición en variables de estado, que incluye un observador de Luenberger. El sistema de control diseñado se basa en la ley de control [\[19\],](#page-5-17) [\[20\]](#page-5-18) que se muestra en la ecuación (4) donde  $Kr \in \mathbb{R}^{1 \times 3}$  *Y*  $Ki \in \mathbb{R}^{1 \times 1}$  son las matrices de ganancias asociadas al regulador y al integrador respectivamente,

$$
u_k = -Kr\hat{x}_k + Kiv_k u_k = -K_r \cdot \hat{x}_k + K_i \cdot v_k \tag{4}
$$

Siendo  $\hat{x}_k \in \mathbb{R}^{3 \times 1}$   $\hat{x}_k \in \mathbb{R}^{3 \times 1}$ el vector de estado estimado de la planta y  $v_k \in \mathbb{R}^{1 \times 1}$  el estado asociado el integrador que procesa el error de seguimiento *ek*:

$$
V_{k+1} = V_k + K i \cdot e_k \tag{5}
$$

Las matrices de ganancia se calculan mediante alguno de los métodos descritos en [\[19\]](#page-5-17) y [\[20\],](#page-5-18) o aplicando las funciones disponibles en Matlab (*place, acker*). El controlador diseñado se valida mediante simulación empleando un modelo como el mostrado en la [Fig. 9](#page-3-4) que permite evaluar el efecto de una perturbación externa (mantenida en el tiempo) en el sistema de seguimiento de referencias de posición.

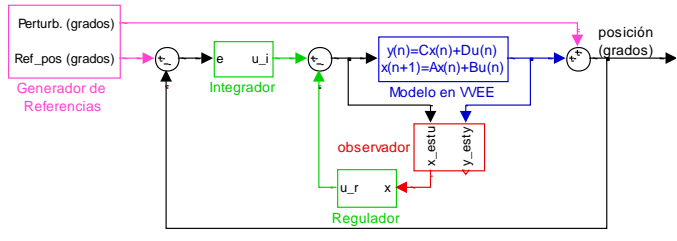

<span id="page-3-4"></span>Fig. 9. Modelo de simulink para la validación del servosistema de posición, con observador de estados, diseñado.

## *C. Implementación y validación experimental*

Tras el diseño, y validación mediante simulación del servoregulador con observador, es necesario realizar la implementación del mismo en la miniDK2, para su evaluación experimental y posterior comparación de los resultados simulados y reales. Para ello, una vez obtenidos los valores de las ganancias del regulador (*Kr*) e integrador (*Ki*), los alumnos deben programar en lenguaje C, y añadir al proyecto utilizado para el envío de consignas en lazo abierto, el código necesario para realizar:

- 1. cálculo del error de seguimiento,
- 2. estimación del estado a partir de las señales de entrada y salida de la planta: utilizando para ello las ecuaciones del observador y las matrices características del sistema [19], [20].
- 3. cálculo de la señal de control según las ecuaciones (4, 5).

A partir de aquí, es posible ejecutar y validar la solución diseñada para el control de posición con la planta real. Para verificar la respuesta del servosistema, se envía una referencia de posición conocida, y se añade una perturbación a la salida de la planta. Cabe destacar que, en caso de que aparezcan errores de programación, es posible depurar la solución implementada utilizando las herramientas disponibles [\[18\]](#page-5-19) para la tarjeta de desarrollo.

Las señales de referencia y perturbación utilizadas tanto para la simulación como para la validación experimental del control diseñado se muestran en la [Fig. 10.](#page-4-0)

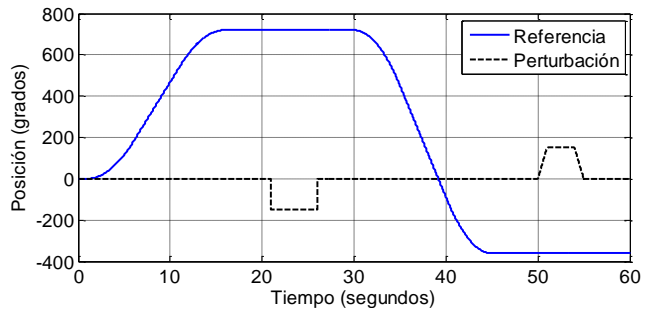

<span id="page-4-0"></span>Fig. 10. Señales de entrada (referencia de posición (azul) y perturbación (negro) utilizadas para la validación experimental del control.

Empleando las señales de entrada de la [Fig. 10,](#page-4-0) y el modelo de Simulink mostrado en la [Fig. 9,](#page-3-4) que incluye el modelo completo de la planta con salida en posición [\(Fig. 6\)](#page-3-1) y el servosistema con observador diseñado, se obtienen los resultados presentados en las siguientes figuras. La [Fig. 11](#page-4-1) muestra la salida de posición, y el error (calculado como la diferencia entre la referencia de posición y la salida). Este error se ha multiplicado por tres para poder apreciarlo correctamente en la figura.

En la [Fig. 11](#page-4-1) se puede observar cómo la salida sigue la referencia, alcanzando un error cero en régimen permanente, incluso en presencia de la perturbación mostrada. Además, como cabría esperar, la señal de control [\(Fig. 12\)](#page-4-2) tiene un valor próximo a cero en régimen permanente, aumenta ligeramente cuando hay cambios en la posición, y con variaciones más importantes cuando aparecen las perturbaciones (especialmente en el caso de la perturbación

escalón) para compensar su efecto sobre la salida. La evolución ruidosa de la señal es debida a las componentes no lineales del modelo mostradas en la Fig. 6.

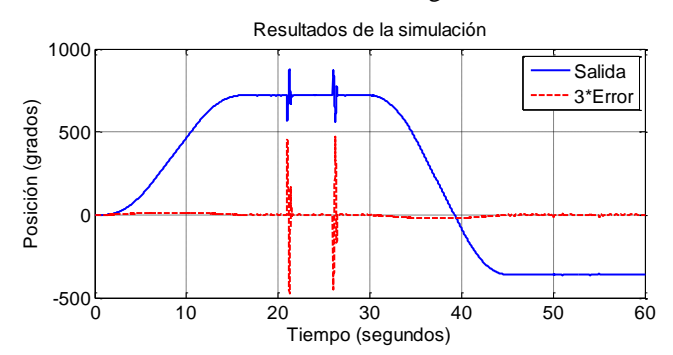

<span id="page-4-1"></span>Fig. 11. Resultado de la simulación del sistema controlado frente a la referencia y perturbación de la [Fig. 10.](#page-4-0) En azul se muestra la salida de posición, y en rojo el error (este error se ha multiplicado por 3 para poder apreciarlos correctamente en la figura)

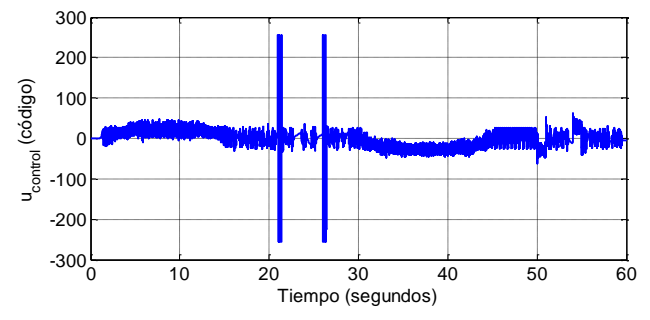

<span id="page-4-2"></span>Fig. 12. Señal de control (código) enviada a la planta en la simulación.

Tras realizar el experimento con el controlador implementado en la tarjeta de desarrollo miniDK2 y la planta real, se obtienen los resultados indicados en las siguientes figuras. La [Fig. 13](#page-4-3) muestra la salida y el error de posición (multiplicado por tres para que la escala sea similar).

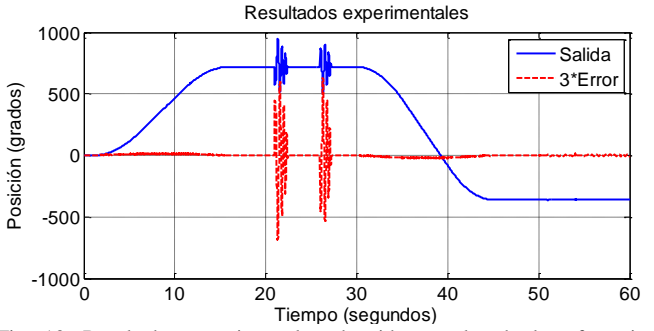

<span id="page-4-3"></span>Fig. 13. Resultados experimentales obtenidos empleando la referencia y perturbación mostradas en la [Fig. 10.](#page-4-0) En azul se muestra la salida de posición, y en rojo el error (este error se ha multiplicado por 3 para poder apreciarlos correctamente en la figura).

En la [Fig. 14](#page-5-20) se presenta la señal de control (enviada a la planta a través de la conexión Ethernet). Se puede observar cómo los resultados registrados experimentalmente son muy similares a los obtenidos mediante simulación. Esta gran similitud permite afianzar el interés de disponer de un modelo completo de la planta a controlar.

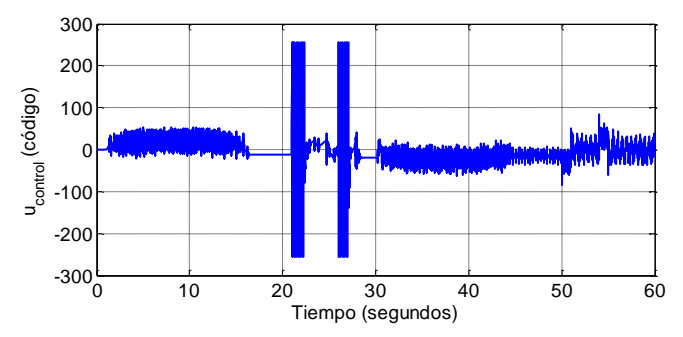

<span id="page-5-20"></span>Fig. 14. Señal de control (código) obtenida en la evaluación experimental del controlador.

Finalmente, en la [Fig. 15](#page-5-21) se muestra con mayor detalle la salida de posición obtenida mediante simulación (azul) y experimentalmente (rojo) entre los segundos 19 y 29. En esta figura puede observarse el efecto de la perturbación escalón en ambos casos.

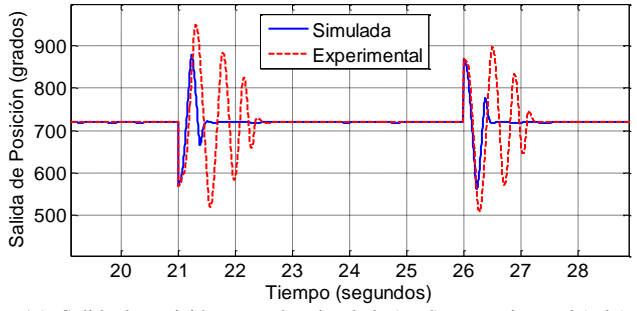

<span id="page-5-21"></span>Fig. 15. Salida de posición en grados simulada (azul) y experimental (rojo) entre los segundos 19 y 29 para evaluar la respuesta frente a la perturbación escalón.

# V. CONCLUSIONES

Este trabajo muestra la propuesta de los autores para integrar, en una práctica de laboratorio, conocimientos de diferentes disciplinas (ingeniería de control, electrónica digital, informática industrial, etc) y competencias (genéricas, de carácter profesional y específicas) establecidas en el plan de estudios de Grado en Ingeniería Electrónica y Automática Industrial. Concretamente la práctica se desarrolla dentro de la asignatura de Ingeniería de Control Electrónico.

En aras de motivar al alumno en su proceso de aprendizaje se han incorporado elementos novedosos como son: control de sistemas en red permitiendo la deslocalización del control y la planta controlada, interfaz electrónico basado en Arduino con etapa de potencia diseñada ad-hoc en el nodo de planta, solución de control implementada en procesador NXP LPC1768 con núcleo ARM Cortex-M3 disponible en la tarjeta de evaluación de bajo coste miniDK2 y ubicada en el nodo de control, aplicación de fundamentos avanzados de control lineal como es el caso de servosistema de posición angular del eje de un actuador eléctrico incorporando un observador de estados.

En el desarrollo de la práctica, se hace hincapié en dos aspectos que los autores consideramos de interés en la formación de alumnos de grado en ingeniería: la identificación de elementos lineales y no lineales de un proceso real como paso previo al diseño del controlador, y el análisis crítico de

resultados simulados y experimentales. De ambos aspectos se han incluido evidencias en este trabajo.

# VI. AGRADECIMIENTOS

Este trabajo se ha realizado dentro de los proyectos de innovación docente: "Metodología docente para la realización de proyectos conjuntos en materias de control electrónico" (UAH/EV713) y "Prototipado rápido de controladores digitales avanzados: integración de Matlab-Simulink y tarjetas electrónicas de bajo coste" (UAH/EV788), financiado por la Universidad de Alcalá.

#### **REFERENCIAS**

- <span id="page-5-0"></span>[1] P. Moore, A. Thomas, F. Xhafa, L. Barolli, Context and the virtual campus: Collaboration in tertiary education. 5th International Conference on Intelligent Networking and Collaborative Systems (INCoS), 2013, pp. 266-272.
- <span id="page-5-1"></span>[2] S. Vaidya, A. Paranjape, Moocs - changing the way of education. 2014 IEEE International Conf. on MOOC, Innovation and Technology in Education (MITE), 2014, pp. 362-365.
- <span id="page-5-5"></span>[3] Feisel, L. D. and Rosa, A. J., The Role of the Laboratory in Undergraduate Engineering Education. Journal of Eng. Education, vol. 94. 2005, pp. 121–130.
- <span id="page-5-6"></span>[4] C. Losada; F. Espinosa; C. Santos; M. Gálvez; E. J. Bueno; M. Marrón; F. J. Rodríguez, "An Experience of CACSD for Networked Control Systems: From Mechatronic Platform Identification to Control Implementation," in IEEE Trans. on Education , vol.PP, no.99, pp.1-8.
- <span id="page-5-2"></span>[5] W. Dixon, D. Dawson, B. Costic, M. de Queiroz, A matlab-based control systems laboratory experience for undergraduate students: toward standardization and shared resources, IEEE Trans. on Education, 45 (3), 2002, pp. 218-226.
- <span id="page-5-3"></span>[6] A. Barrios, S. Panche, M. Duque, V. H. Grisales, F. Prieto, J. L. Villa, P. Chevrel, M. Canu, A multi-user remote academic laboratory system, Computers & Education, 62, 2013, pp. 111 - 122.
- <span id="page-5-4"></span>[7] E. Fabregas, G. Farias, S. Dormido-Canto, S. Dormido, F. Esquembre, Developing a remote laboratory for engineering education. Computers & Education, 57 (2), 2011, pp. 1686-1697.
- <span id="page-5-7"></span>[8] M. Gunasekaran, R. Potluri, Low-cost undergraduate control systems experiments using microcontroller-based control of a dc motor. IEEE Trans. on Education, 55 (4), 2012, pp. 508-516.
- <span id="page-5-8"></span>[9] Y. Kim, Control systems lab using a lego mindstorms nxt motor system. IEEE Trans. on Education, 54 (3), 2011, pp. 452-461.
- <span id="page-5-10"></span>[10] Arduino One[, http://www.arduino.cc/,](http://www.arduino.cc/) (acceso: enero 2016).
- <span id="page-5-11"></span>[11] Ortiz , J.; Gálvez Gálvez, Manuel; Rodríguez Sánchez, Francisco Javier; Bueno Peña, Emilio José. "Plataforma de bajo coste para control en tiempo real con comunicación ethernet basada en Arduino". Libro de actas SAAEI 2011.2011, p. 651-656.
- <span id="page-5-12"></span>[12] S. Boonto, H. Werner, Closed-loop system identication of lpv inputoutput models: application to an arm-driven inverted pendulum. 47th IEEE Conf. on Decision and Control, 2008. CDC, 2008, pp. 2606-2611.
- <span id="page-5-13"></span>[13] R. O'Flaherty, R. Sanfelice, A. Teel, Hybrid control strategy for robust global swing-up of the pendubot. American Control Conf., 2008.
- <span id="page-5-14"></span>[14] Y. Zhai, M. Nounou, H. Nounou, Y. Al-Hamidi, Model predictive control of a 3-dof helicopter system using successive linearization. International Journal of Engineering, Science and Technology 2.00 (10), 2010, pp. 9-19.
- <span id="page-5-9"></span>[15] Datos característicos del motor DC (PD4266) y del encóder magnético: [http://download.transmotec.com/eng/dc-motors/planetary](http://download.transmotec.com/eng/dc-motors/planetary-gear/Transmotec-DC-Motors-PD-0.6W-35W-eng-D.pdf)[gear/Transmotec-DC-Motors-PD-0.6W-35W-eng-D.pdf](http://download.transmotec.com/eng/dc-motors/planetary-gear/Transmotec-DC-Motors-PD-0.6W-35W-eng-D.pdf) (enero 2016)
- <span id="page-5-15"></span>[16] <http://www.hotmcu.com/lpc1768minidk2-development-board-p-55.html> (acceso: enero 2016)
- <span id="page-5-16"></span>[17] [http://www.nxp.com/documents/data\\_sheet/LPC1769\\_68\\_67\\_66\\_65\\_64](http://www.nxp.com/documents/data_sheet/LPC1769_68_67_66_65_64_63.pdf) 63.pdf (acceso: enero 2016).
- <span id="page-5-19"></span>[18] [http://www.keil.com/appnotes/docs/apnt\\_164.asp](http://www.keil.com/appnotes/docs/apnt_164.asp) (acceso: enero 2016)
- <span id="page-5-17"></span>[19] L. Ljung (Ed.), System Identication (2Nd Ed.): Theory for the User. Prentice Hall PTR, Upper Saddle River, NJ, USA, 1999.
- <span id="page-5-18"></span>[20] K. Ogata, Discrete-time Control Systems, Prentice-Hall, Inc., Upper Saddle River, NJ, USA, 1987.
- [21] K. Dutton, S. Thompson and B. Barraclough. The art of control engineering. Addison-Wesley 1997. ISBN:0-201-17545-2